## Application QIAsymphony RGQ kit *artus*® HBV QS-RGQ (type d'échantillon : plasma)

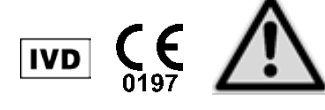

Vérifier la disponibilité de nouvelles révisions de notices électroniques à l'adresse www.qiagen.com/products/artushbvpcrkitce.aspx avant d'utiliser le test. L'état de la révision actuelle est indiqué par la date de parution (format : mois/année).

## Informations générales

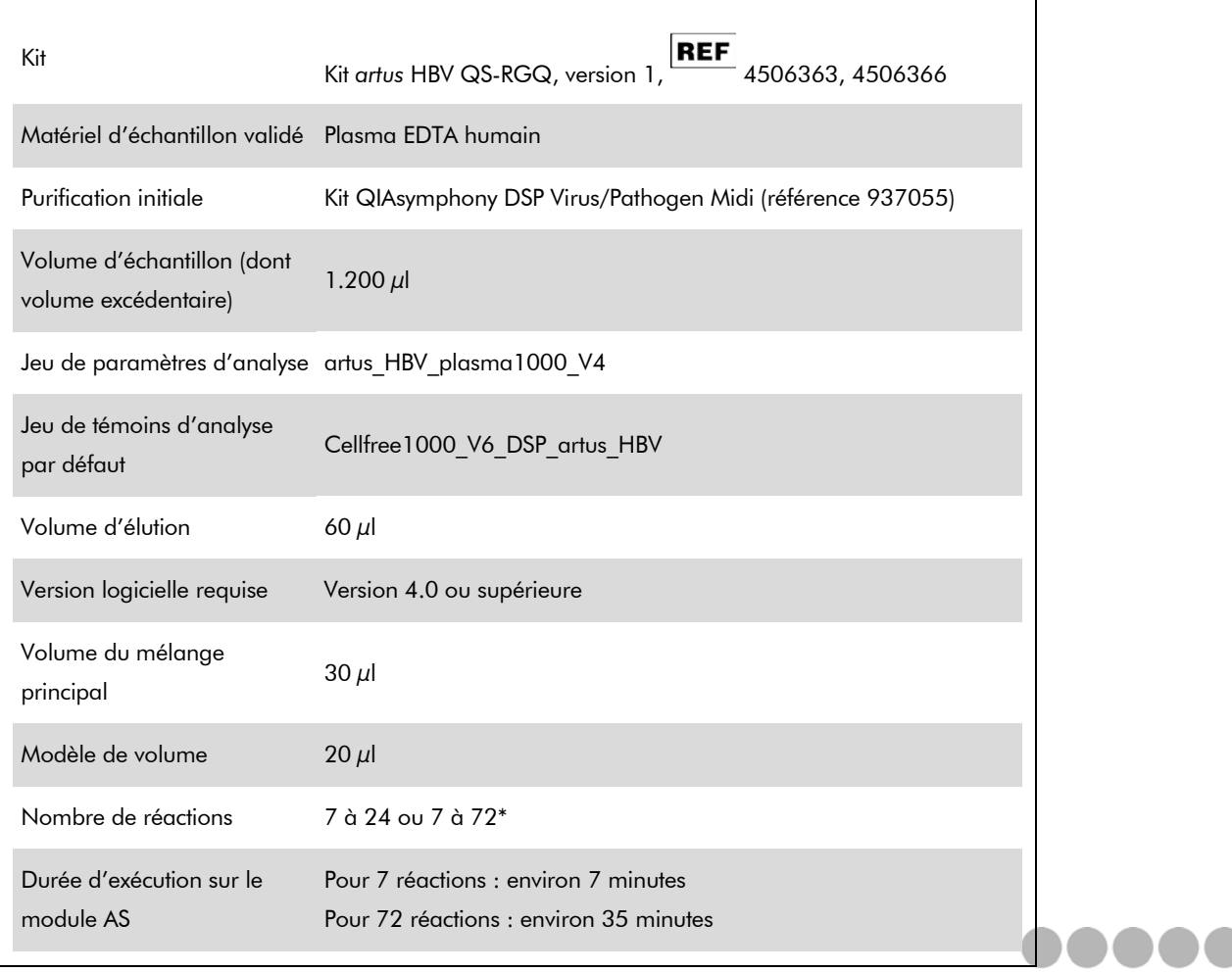

\* Pour la configuration de test spécifique au VHB, jusqu'à 216 (3 x 72) tests peuvent être configurés en un seul cycle sur le QIAsymphony AS.

<span id="page-0-0"></span>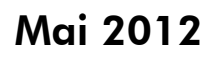

Sample & Assay Technologies

## <span id="page-1-0"></span>Matériel nécessaire, mais non fourni

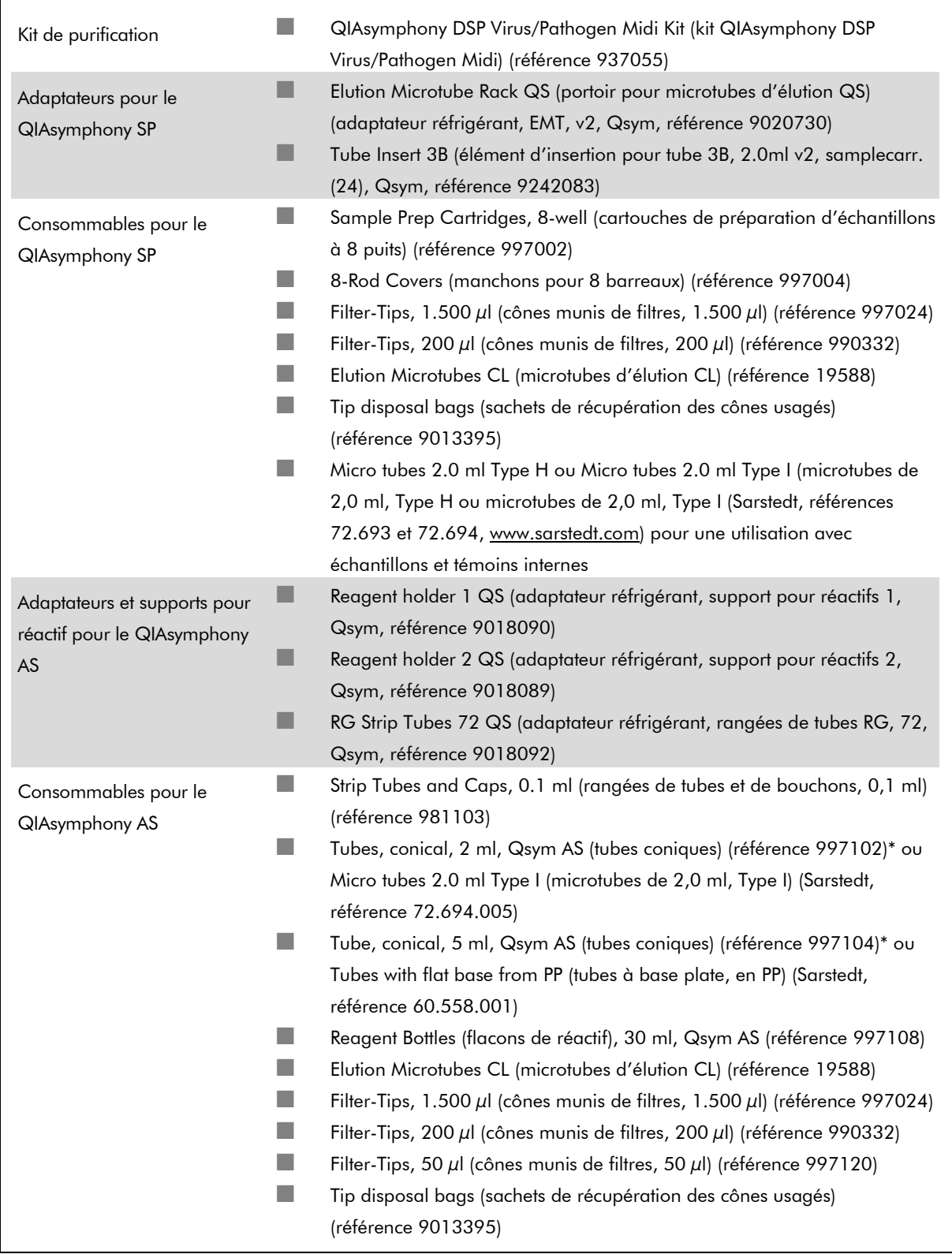

\* Veuillez vous renseigner pour connaître la disponibilité.

Fiche d'application QIAsymphony RGQ : kit *artus* HBV QS-RGQ (type d'échantillon : plasma) Page 2 sur 13

# Manipulation et conservation des échantillons

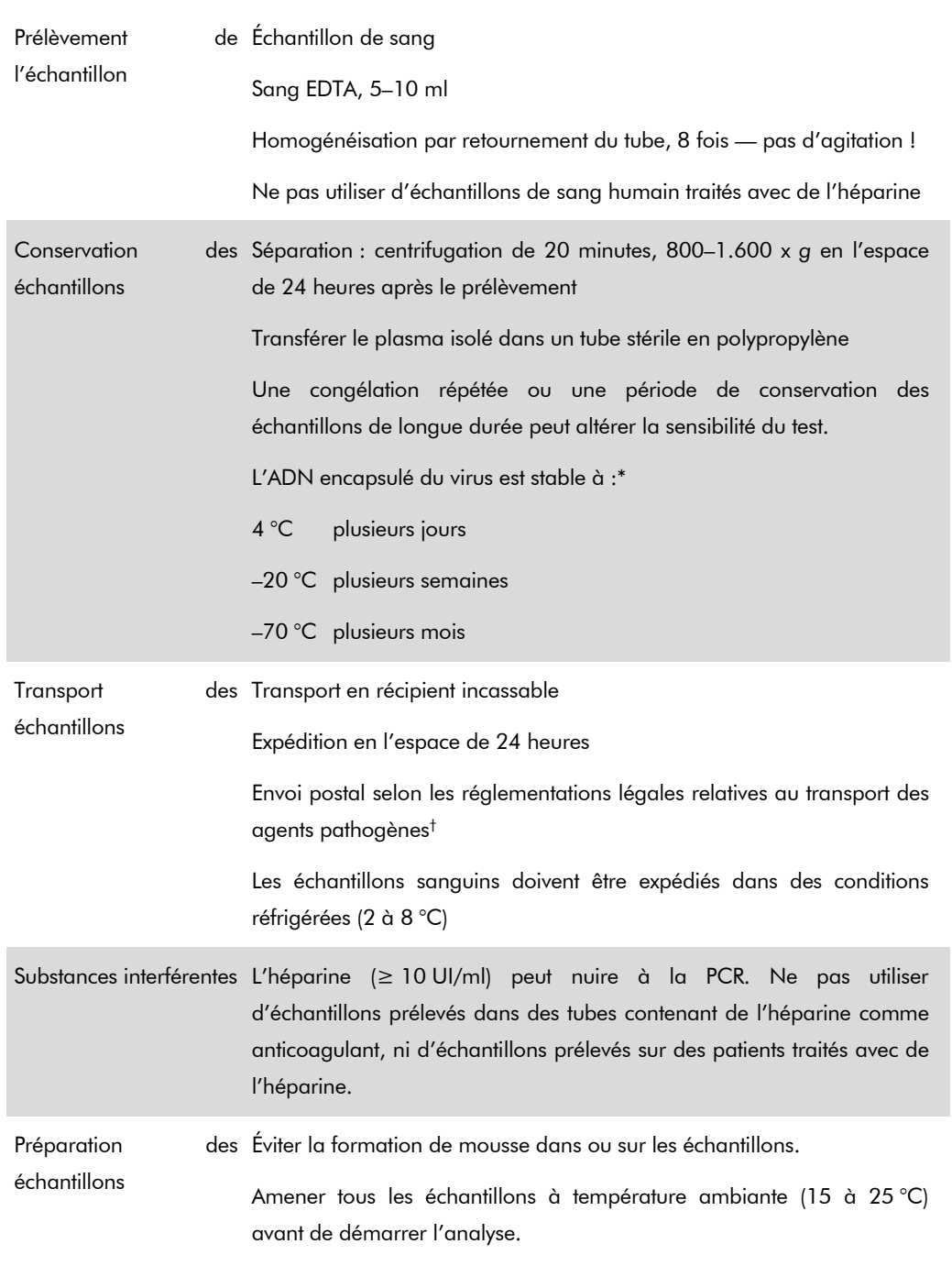

\* Arbeitskreis Blut, V17 (09.1997), Bundesgesundheitsblatt 11/1997, p. 452–456.

† International Air Transport Association (IATA) (Association internationale du transport aérien (AITA)). Dangerous Goods Regulations (Règlement pour le transport des marchandises dangereuses).

Fiche d'application QIAsymphony RGQ : kit *artus* HBV QS-RGQ (type d'échantillon : plasma) Page 3 sur 13

## Procédure

### Préparation de l'ARN entraîneur et addition du témoin interne aux échantillons

L'emploi du kit QIAsymphony DSP Virus/Pathogen Midi conjointement avec le kit *artus* HBV QS-RGQ nécessite l'introduction du témoin interne (HBV RG/TM IC) dans la procédure de purification pour surveiller l'efficacité de la préparation des échantillons et de l'analyse en aval.

Les témoins internes doivent être ajoutés au mélange ARN entraîneur (CARRIER)-tampon AVE (AVE) de manière que le volume total témoin interne–ARN entraîneur (CARRIER)–tampon AVE (AVE) reste de 120  $\mu$ l.

Le tableau montre l'addition du témoin interne au cours de l'étape d'isolement dans le rapport de 0,1 µl pour 1 µl de volume d'élution. Il est recommandé de préparer les mélanges nécessaires juste avant chaque cycle.

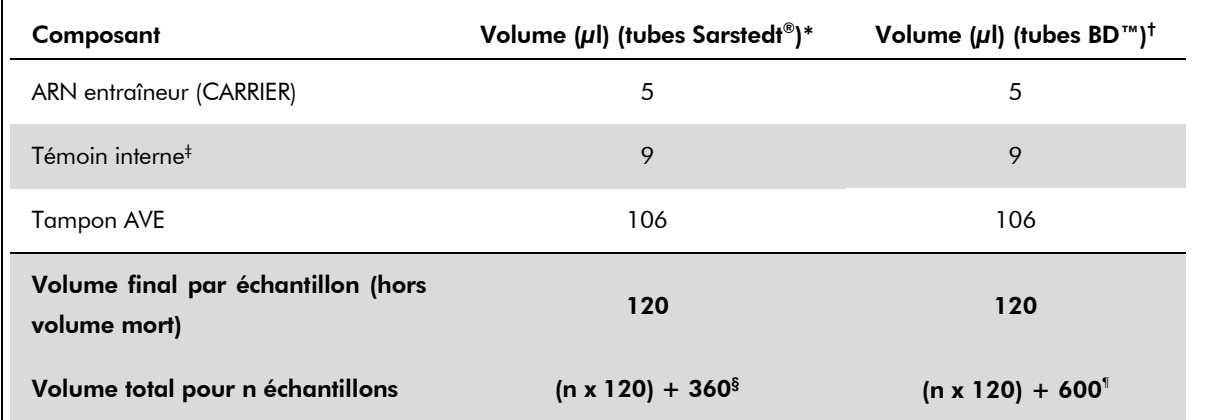

\* Microtubes de 2,0 ml, Type H et microtubes de 2,0 ml, Type I, Sarstedt, références 72.693 et 72.694.

- † Tubes de 14 ml, 17 x 100 mm en polystyrène, à fond rond (Becton Dickinson, référence 352051).
- ‡ Le calcul de la quantité de témoin interne est basé sur les volumes d'élution initiaux (90 µl). Le volume mort supplémentaire dépend du type de tube utilisé pour l'échantillon.
- § Un mélange de témoin interne correspondant à 3 échantillons supplémentaires (c'est-à-dire 360 µl) est nécessaire. Ne pas remplir plus de 1,92 ml de volume total (ce qui correspond à 13 échantillons au maximum. Ces volumes sont spécifiques aux microtubes de 2,0 ml, Type H ou aux microtubes de 2,0 ml, Type I, Sarstedt, références 72.693 et 72.694).
- ¶ Un mélange de témoin interne correspondant à 5 échantillons supplémentaires (c'est-à-dire 600 µl) est nécessaire. Ne pas remplir plus de 13,92 ml de volume total (ce qui correspond à 111 échantillons au maximum. Ces volumes sont spécifiques aux tubes de 14 ml, 17 x 100 mm en polystyrène, à fond rond, Becton Dickinson, référence 352051).

Fiche d'application QIAsymphony RGQ : kit *artus* HBV QS-RGQ (type d'échantillon : plasma) Page 4 sur 13

## Configuration du QIAsymphony SP

### Tiroir « Waste » (Poubelle)

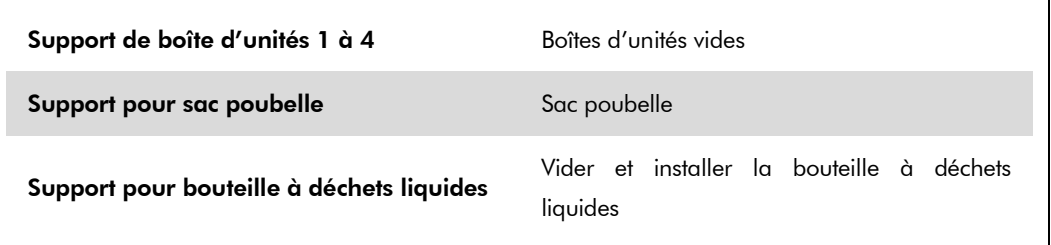

### Tiroir « Eluate » (Éluat)

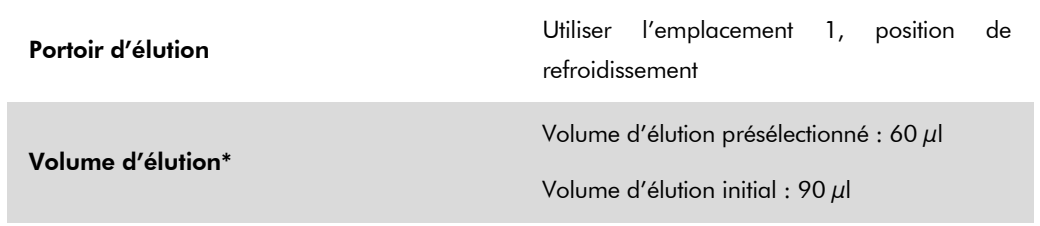

\* Le volume d'élution est présélectionné pour le protocole. Il correspond au volume minimum accessible d'éluat dans le tube d'élution final. Le volume initial de solution d'élution est nécessaire pour garantir que le volume réel d'éluat est le même que le volume présélectionné.

### Tiroir « Reagents and Consumables » (Réactifs et consommables)

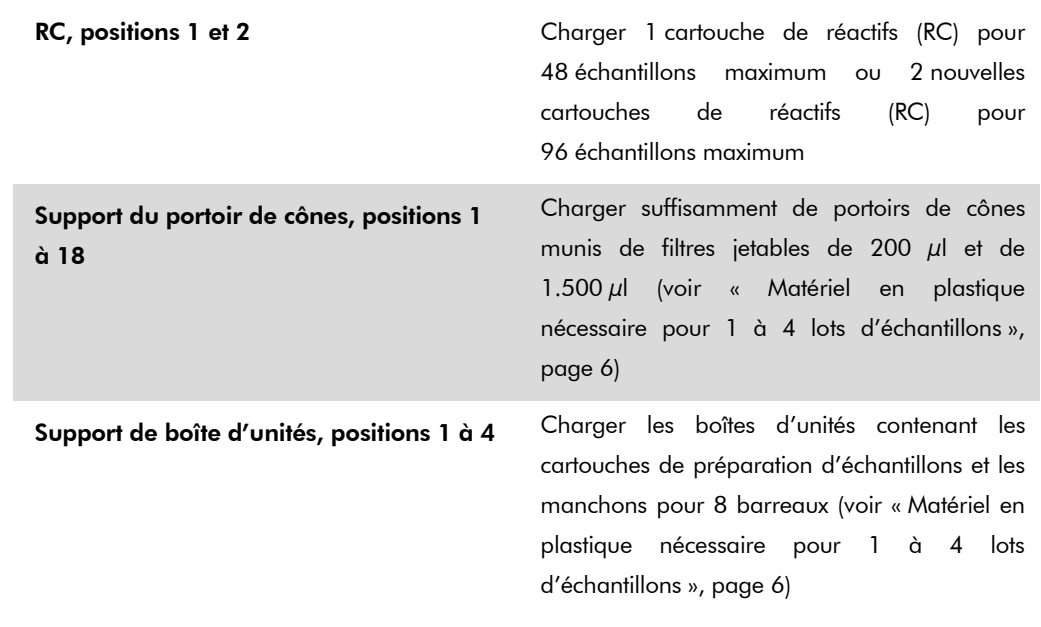

### Tiroir « Sample » (Échantillon)

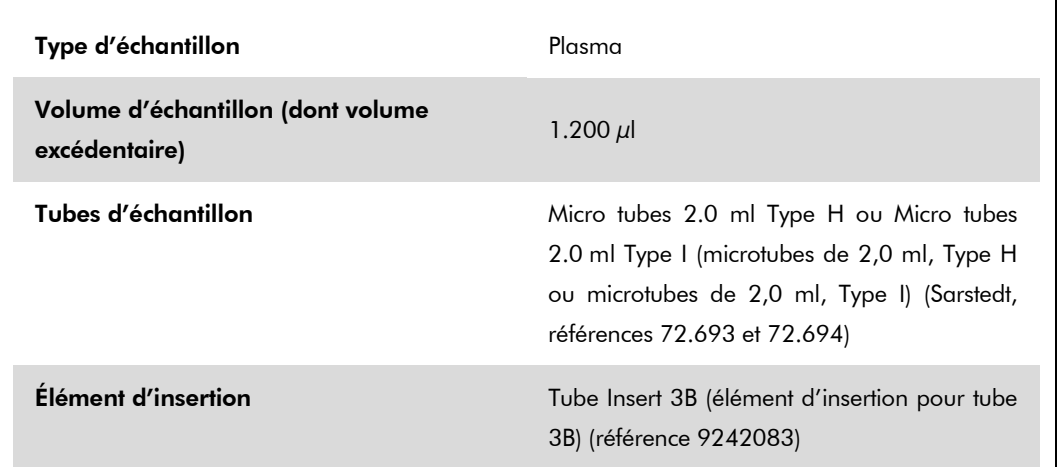

### <span id="page-5-0"></span>Matériel en plastique nécessaire pour 1 à 4 lots d'échantillons

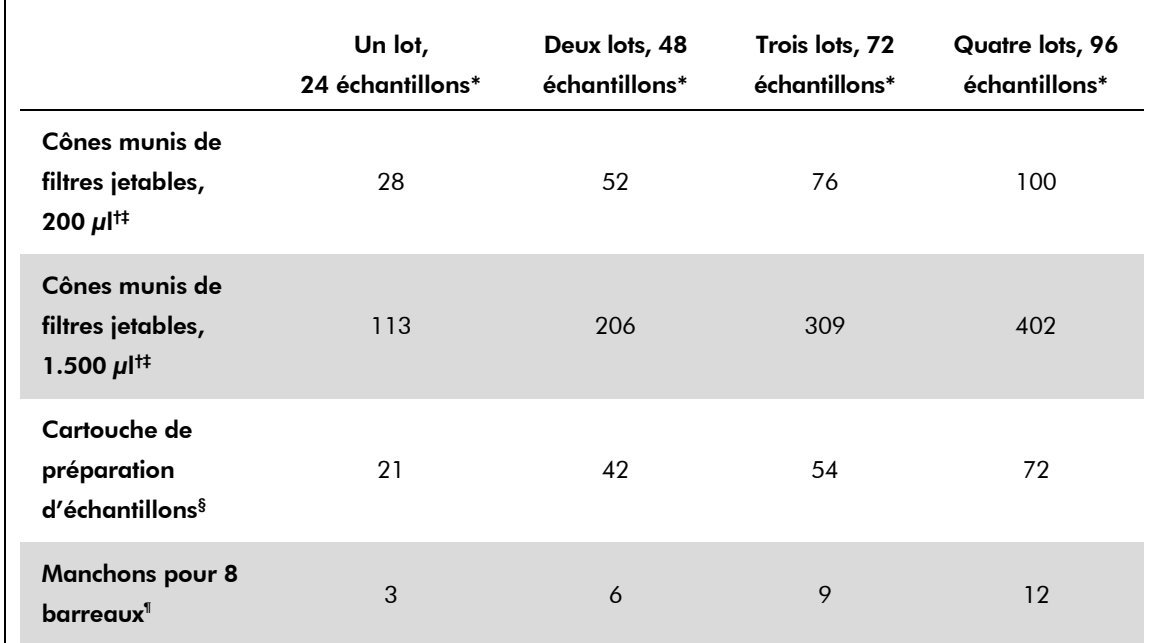

\* L'utilisation de plusieurs tubes de solution témoin par lot et la réalisation de plusieurs inventaires nécessite davantage de cônes munis de filtres jetables.

† Il y a 32 cônes munis de filtres/portoir de cônes.

‡ Le nombre de cônes munis de filtres requis est le nombre de cônes munis de filtres nécessaires à 1 inventaire par cartouche de réactifs (RC).

§ Il y a 28 cartouches de préparation d'échantillons/boîte d'unités.

¶ Il y a douze manchons pour 8 barreaux/boîte d'unités.

## Configuration du QIAsymphony AS

### Consommables

Г

Lors de la configuration, les positions adéquates de chaque consommable sur le module QIAsymphony AS sont indiquées sur l'écran tactile de l'appareil.

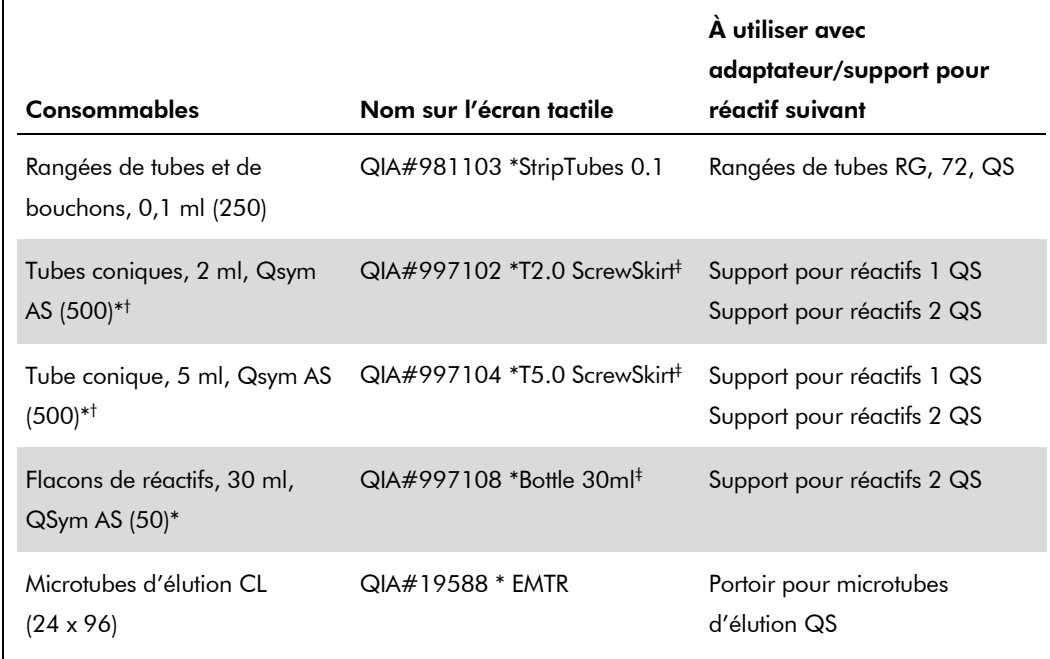

\* Pour les composants du mélange principal, le mélange principal préparé par le système, et pour les étalons d'essai et les témoins d'analyse.

† Les tubes Sarstedt décrits dans la section « [Matériel nécessaire, mais non fourni](#page-1-0) », page [2,](#page-0-0) peuvent également être utilisés.

‡ Le suffixe « (m) » de l'écran tactile indique que les calculs du niveau de liquide pour le tube respectif ont été optimisés pour des réactifs formant un ménisque concave.

### Adaptateurs et supports pour réactif

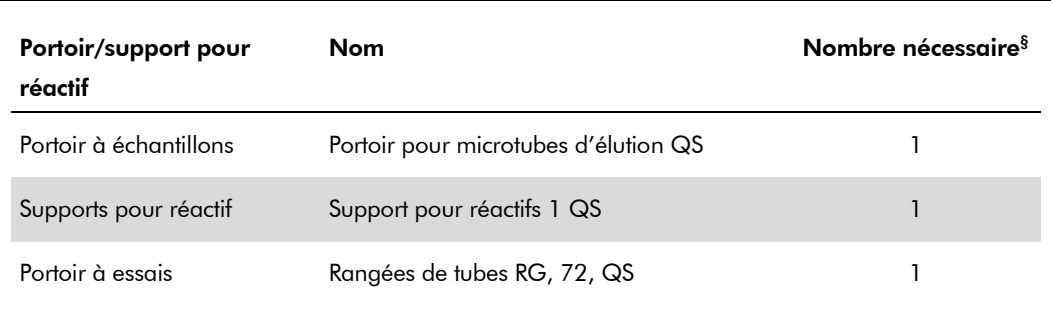

§ Calculé pour un cycle d'analyse de 72 réactions.

Fiche d'application QIAsymphony RGQ : kit *artus* HBV QS-RGQ (type d'échantillon : plasma) Page 7 sur 13

### Cônes munis de filtres

Charger les portoirs de cônes en commençant par les emplacements 1, 2 et 3 du tiroir « Eluate and Reagents » (Éluat et réactifs) puis charger les portoirs de cônes dans les emplacements 7, 8 et 9 du tiroir « Assays » (Essais).

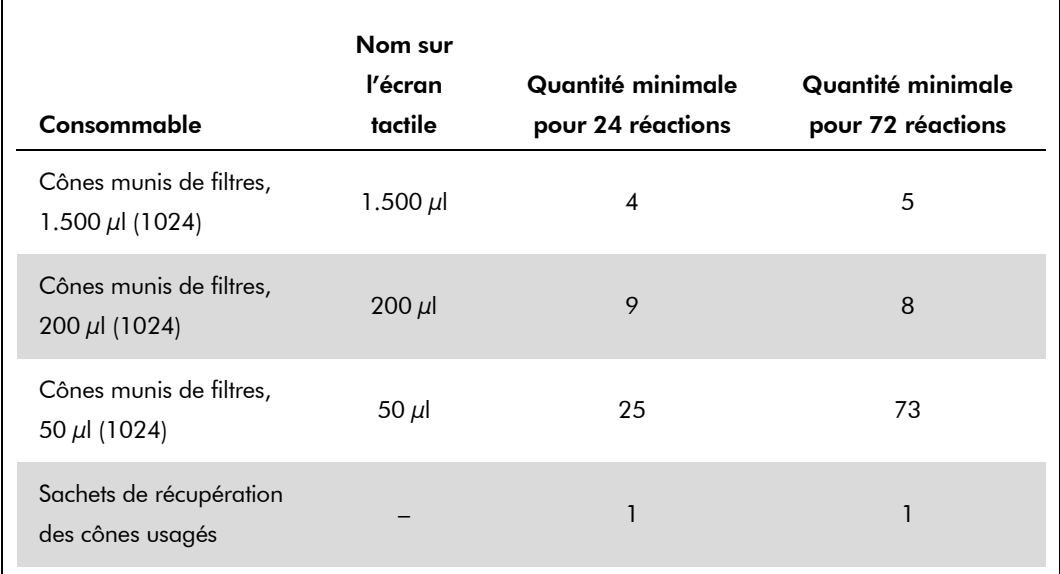

### RT-PCR sur le Rotor-Gene Q

Veuillez vous référer à la fiche de protocole spécifique au logiciel intitulée « Settings to run *artus* QS-RGQ Kits » (Configuration pour l'utilisation des kits *artus* QS-RGQ) à l'adresse www.qiagen.com/products/artushbvpcrkitce.aspx.

### Réglages spécifiques pour le kit *artus* HBV QS-RGQ

Le logiciel Rotor-Gene AssayManager règle automatiquement les paramètres requis pour le kit *artus* HBV QS-RGQ.

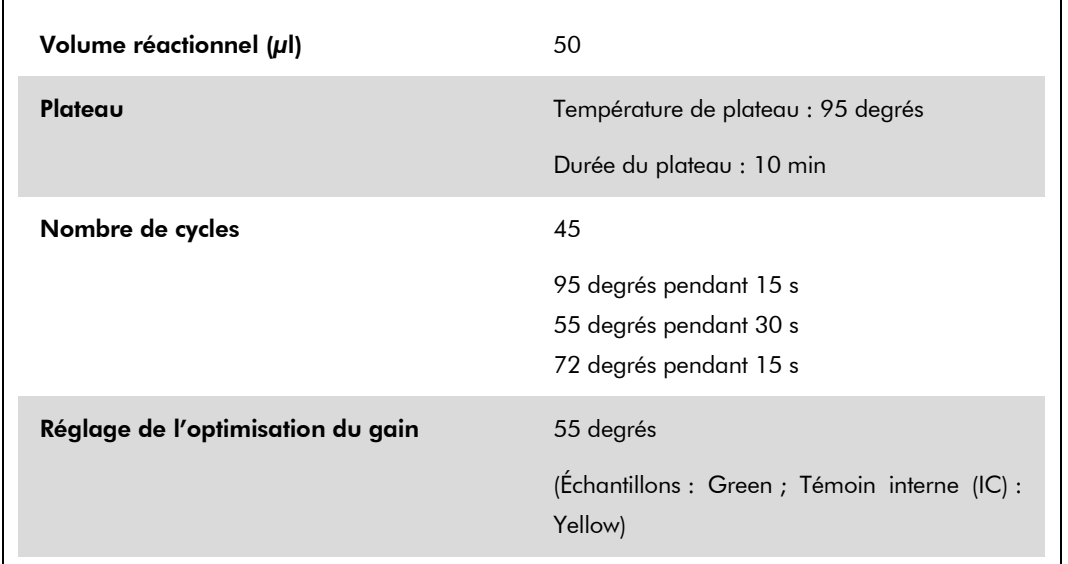

Avec la version de logiciel Rotor-Gene 2.1, les réglages spécifiques sont présentés ci-dessous.

### Interprétation des résultats

Cette section décrit l'interprétation des résultats obtenus sur le Rotor-Gene Q. Passer également en revue les informations sur l'état de l'échantillon des fichiers de résultats du QIAsymphony SP/AS pour analyser l'intégralité du flux de travail, de l'échantillon jusqu'au résultat. Seuls des échantillons présentant l'état valide seront utilisés.

Le logiciel Rotor-Gene AssayManager interprète automatiquement les résultats de PCR et fournit une conclusion et un résultat quantitatif.

Les sections suivantes décrivent l'interprétation des résultats en utilisant la version de logiciel Rotor-Gene 2.1 ou supérieure.

### Détection du signal et conclusions

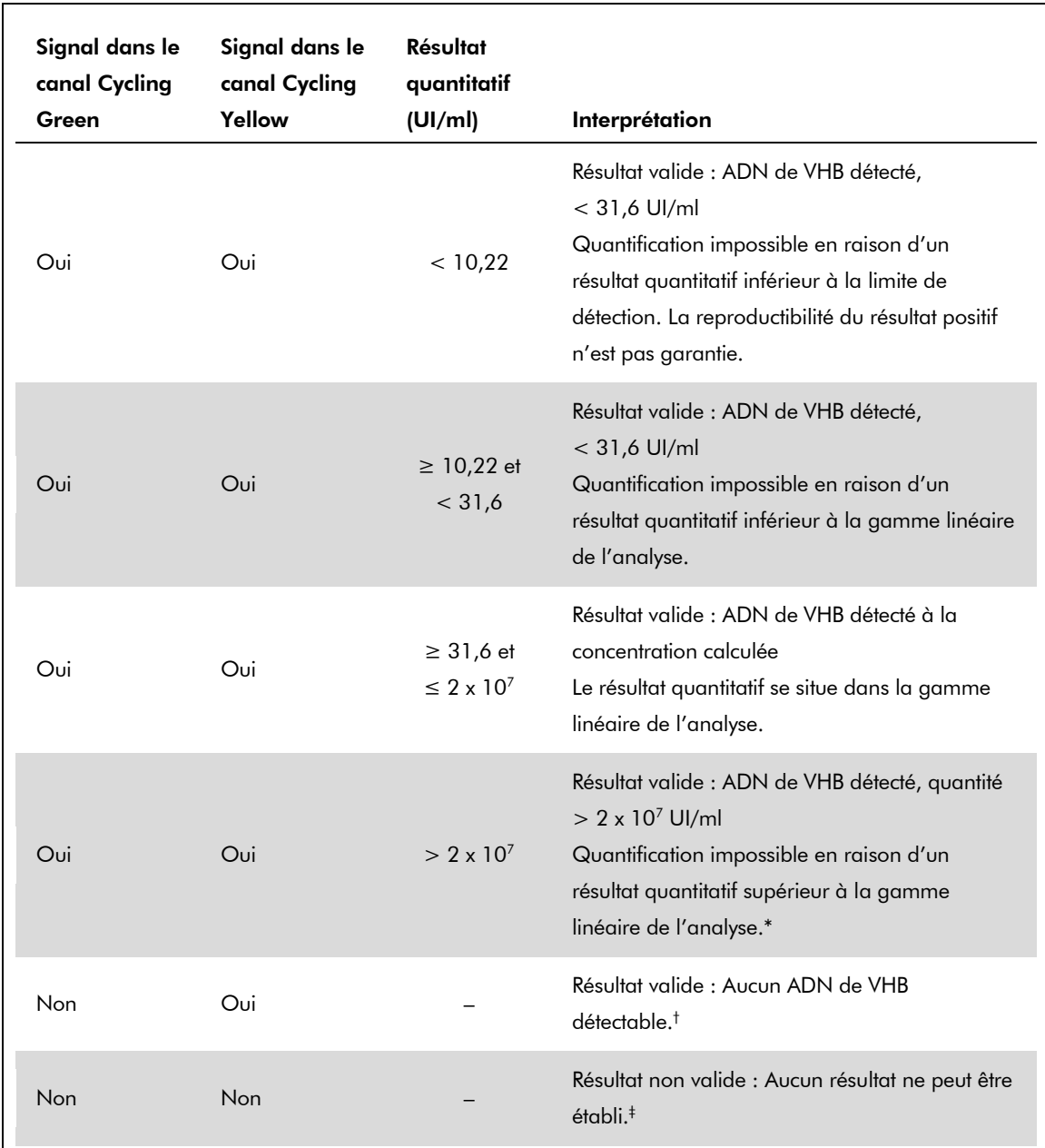

\* Si une quantification est requise, diluer l'échantillon avec du plasma exempt de VHB et recommencer le traitement. Multiplier le résultat quantitatif obtenu pour l'échantillon traité à nouveau par le facteur de dilution.

- $^{\dagger}$  Si la valeur  $C_{\text{T}}$  du témoin interne d'un échantillon négatif est supérieur de plus de 3 cycles à la valeur  $C_T$  du témoin interne du témoin sans matrice dans le cycle  $(C_{T \text{ de l'IC} \text{ échainillon}} - C_{T \text{ de l'IC} \text{ NTC}} > 3)$ , l'échantillon doit être considéré comme non valide. Aucun résultat ne peut être établi.
- ‡ Pour des informations sur les sources d'erreurs et leurs solutions, consulter le chapitre « Résolution des principaux problèmes rencontrés » du *Manuel du kit* artus *HBV QS-RGQ*.

Fiche d'application QIAsymphony RGQ : kit *artus* HBV QS-RGQ (type d'échantillon : plasma) Page 10 sur 13

#### Réglage du seuil pour l'analyse de la PCR

Il convient de définir empiriquement les paramètres du seuil optimal pour une combinaison appareil Rotor-Gene Q et kit *artus* QS-RGQ donnée, en testant chaque combinaison différente, étant donné qu'il s'agit là d'une valeur relative dépendant du flux de travail diagnostique global. Le seuil peut être fixé à une valeur préliminaire de 0,04 pour l'analyse du premier cycle de PCR, mais il faut réajuster cette valeur par une analyse comparative des cycles suivants du flux de travail. Le seuil doit être réglé manuellement juste au-dessus du signal de fond des témoins négatifs et des échantillons négatifs. La valeur moyenne du seuil calculée à partir de ces expériences doit fonctionner pour la majorité des cycles suivants, mais l'utilisateur doit néanmoins revoir la valeur de seuil établie à intervalles réguliers. La valeur de seuil se situe généralement dans une plage de 0,03 à 0,05 et doit être arrondie à trois chiffres après la virgule au maximum.

#### **Quantification**

Les étalons de quantification (HBV RG/TM QS 1–5) du kit *artus* HBV QS-RGQ sont traités comme les échantillons précédemment purifiés et le même volume est utilisé (20 µl). Pour générer une courbe étalon sur les appareils Rotor-Gene Q, l'ensemble des 5 étalons de quantification doivent être utilisés et définis dans la boîte de dialogue « Edit Samples » (Modifier les échantillons) sur l'appareil Rotor-Gene Q comme étalons aux concentrations spécifiées (voir le manuel d'utilisation de l'appareil).

Remarque : Les étalons de quantification sont exprimés en UI/µl\*. L'équation suivante doit être appliquée pour convertir les valeurs déterminées par le biais de la courbe étalon en UI/ml de matériel de prélèvement.

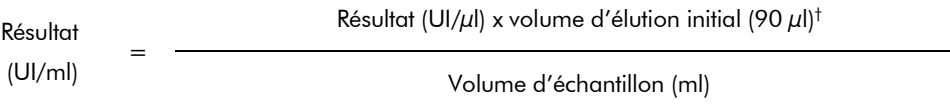

Par principe, le volume initial d'échantillon doit être saisi dans l'équation ci-dessus. Il doit être pris en compte lorsque le volume d'échantillon a été modifié avant l'extraction de l'acide nucléique (par exemple, une diminution du volume par centrifugation ou une augmentation du volume par dilution nécessaire pour l'isolement).

#### Facteur de conversion

1 UI/ml correspond à 8,21 copies/ml pour la détection d'ADN de VHB sur le Rotor-Gene Q. Le facteur de conversion est une approximation basée sur le facteur moyen déterminé sur toute la gamme dynamique de l'analyse.

 $^{\dagger}$  Le calcul repose sur les volumes d'élution initiaux (90  $\mu$ l).

<sup>\*</sup> L'étalon a été calibré en utilisant la norme internationale relative au VHB (OMS).

Exemples de réactions de PCR positives et négatives

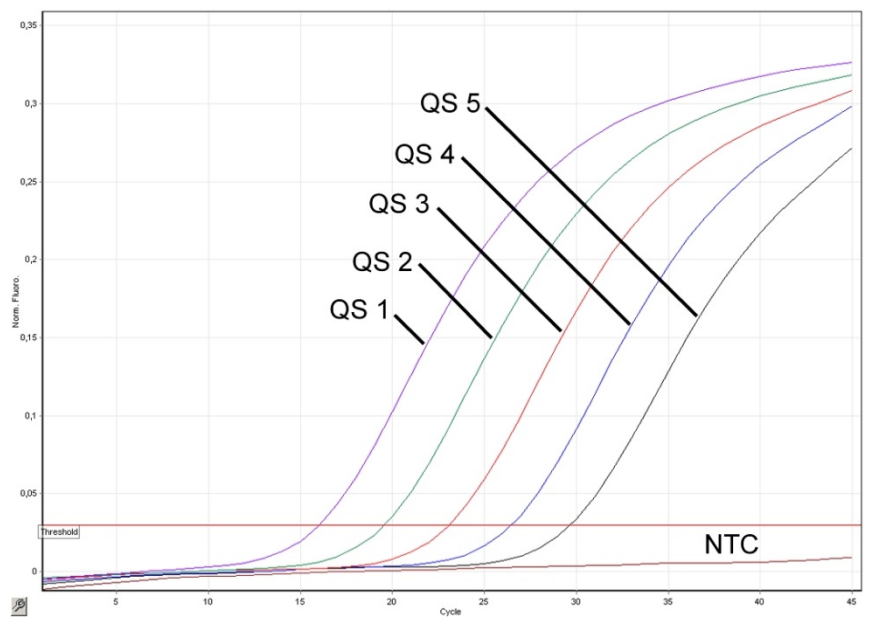

Détection des étalons de quantification (HBV RG/TM QS 1–5) dans le canal de fluorescence Cycling Green. NTC : Témoin sans matrice (témoin négatif).

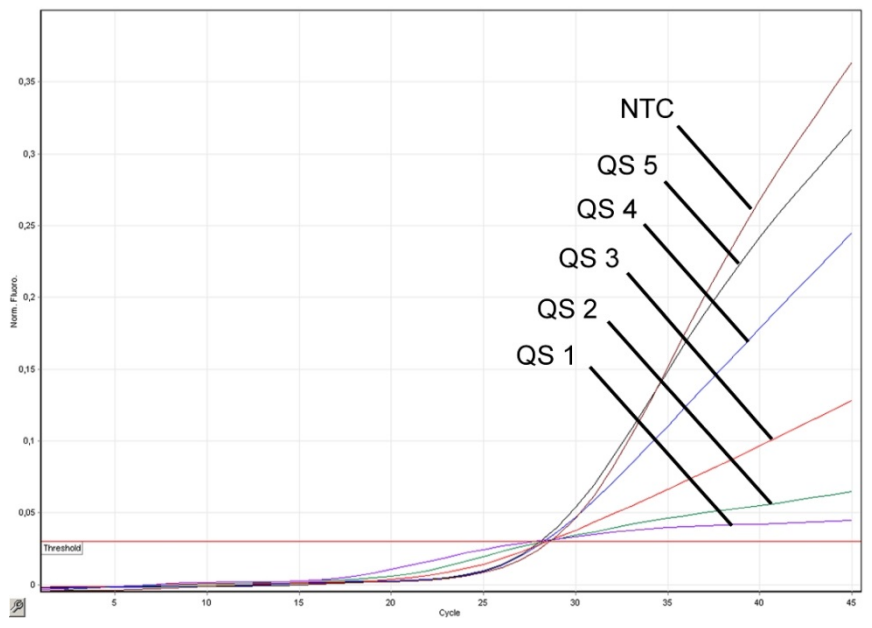

Détection du témoin interne (IC) dans le canal de fluorescence Cycling Yellow avec amplification simultanée des étalons de quantification (HBV RG/TM QS 1–5). NTC : Témoin sans matrice (témoin négatif)*.*

Fiche d'application QIAsymphony RGQ : kit *artus* HBV QS-RGQ (type d'échantillon : plasma) Page 12 sur 13

Pour obtenir les dernières informations sur la licence et les clauses de responsabilité spécifiques aux produits, consulter le manuel du kit ou le manuel d'utilisation QIAGEN respectif. Les manuels des kits et manuels d'utilisation QIAGEN sont disponibles à l'adresse www.qiagen.com ou peuvent être demandés auprès des Services techniques QIAGEN ou du distributeur local.

Marques de commerce : QIAGEN®, QIAsymphony®, *artus*®, Rotor-Gene® (QIAGEN Group) ; BD™ (Becton, Dickinson and Company) ; Sarstedt<sup>®</sup> (Sarstedt AG and Co.).

© 2012 QIAGEN, tous droits réservés.

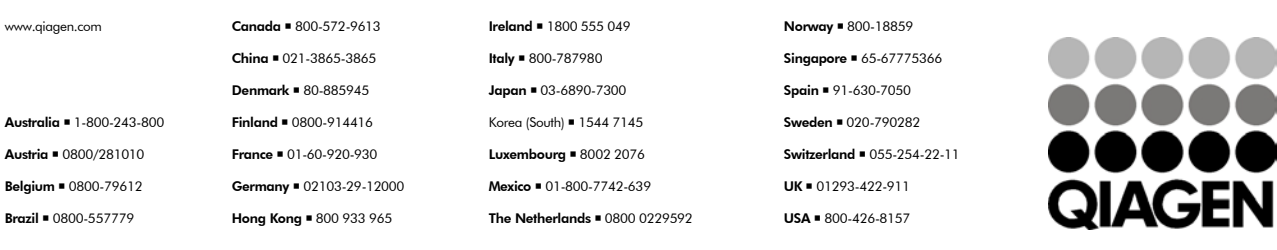

Sample & Assay Technologies